## **Math Shapes Augmented Reality App Markers**

## **Instructions for printing markers in this pdf**

- 1. Please avoid scaling/resizing pdf while printing it.
- 2. Print this pdf in portrait mode only.
- 3. After printing, cut all the 4 markers separately from each other. Boundary lines around markers are added for your reference. The better quality print will lead to better real time tracking.

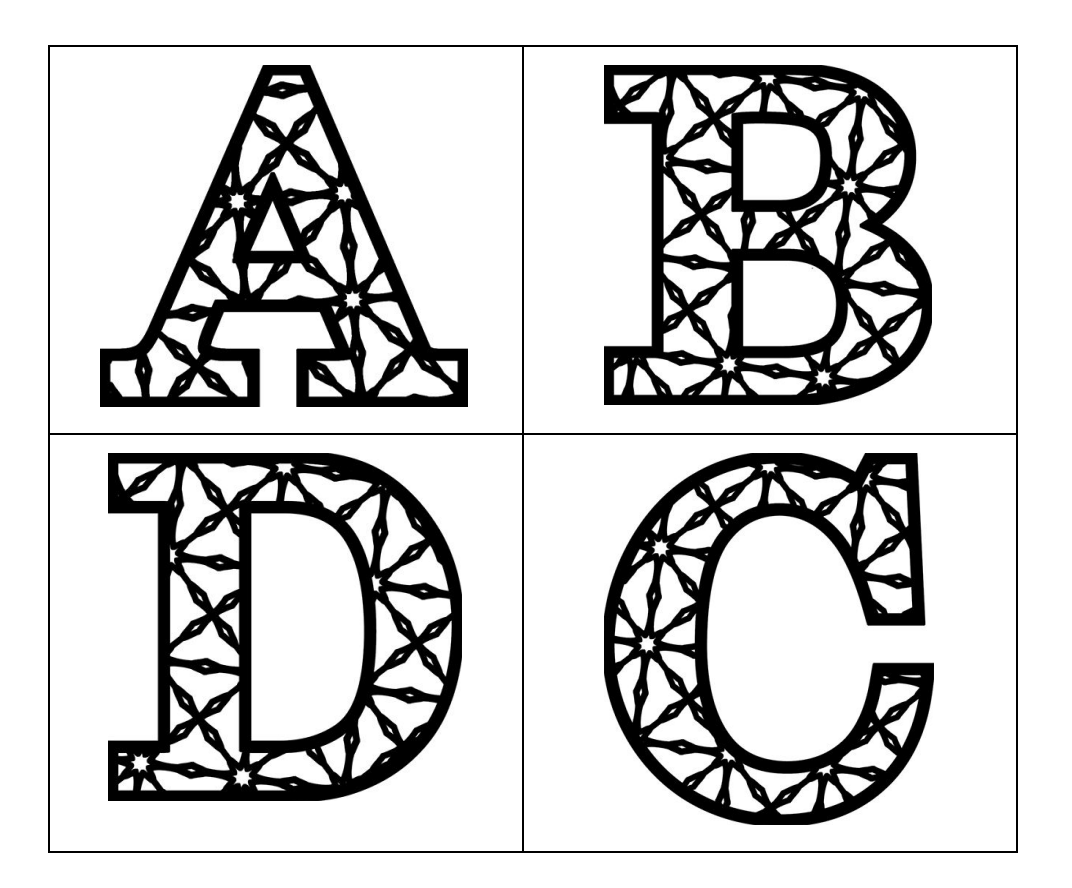